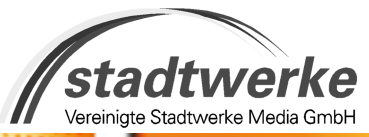

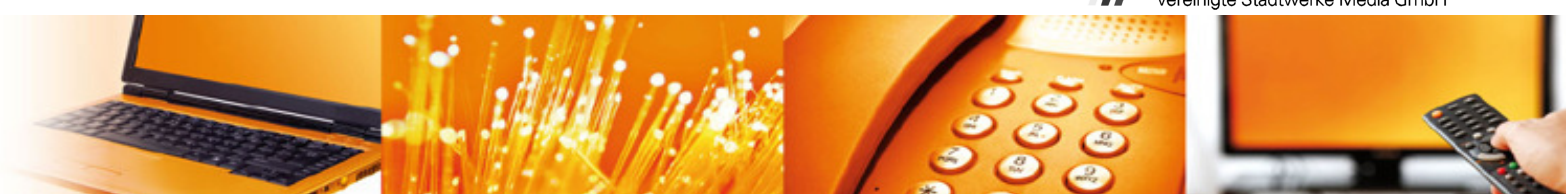

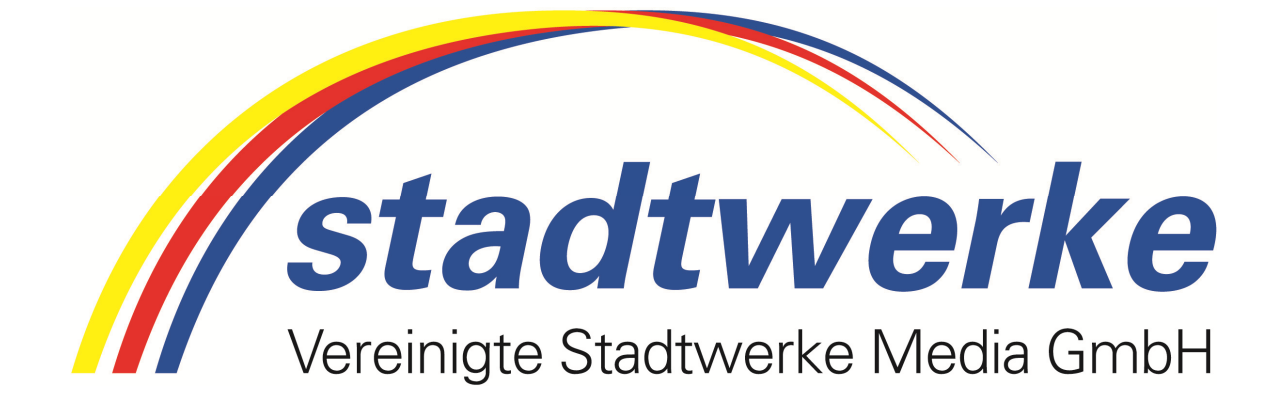

**Anleitung für** 

**Ihren persönlichen Anrufbeantworter** 

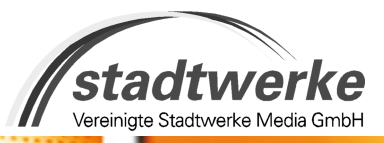

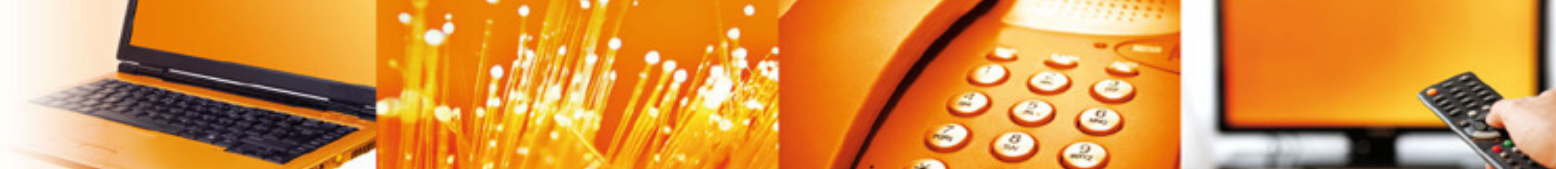

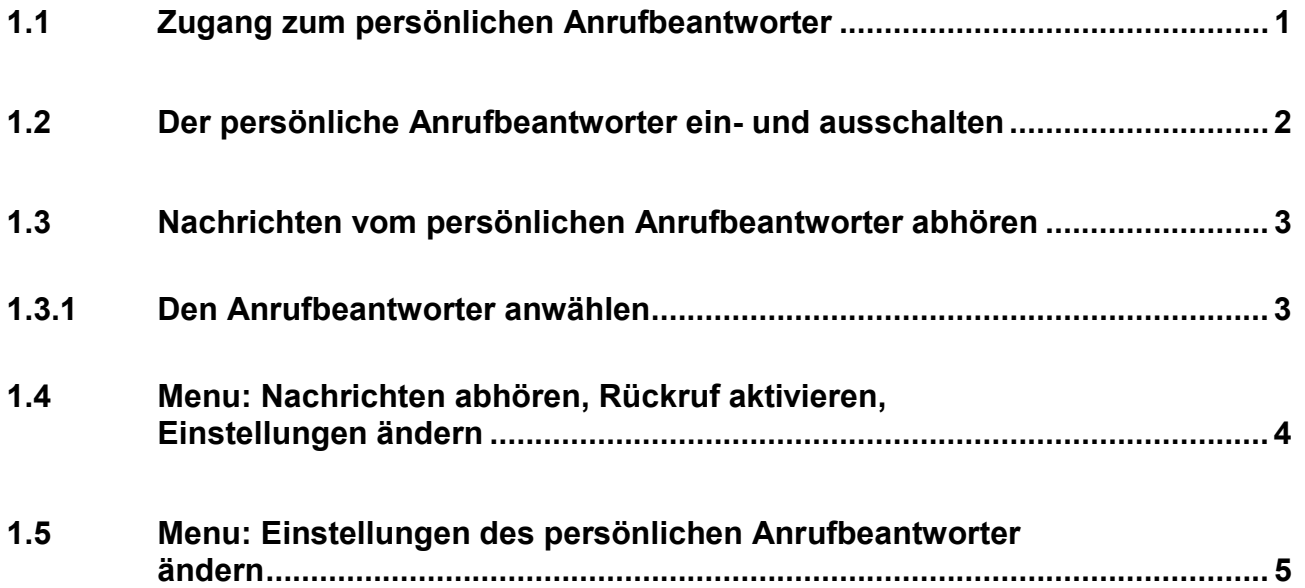

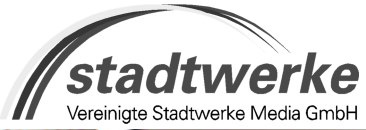

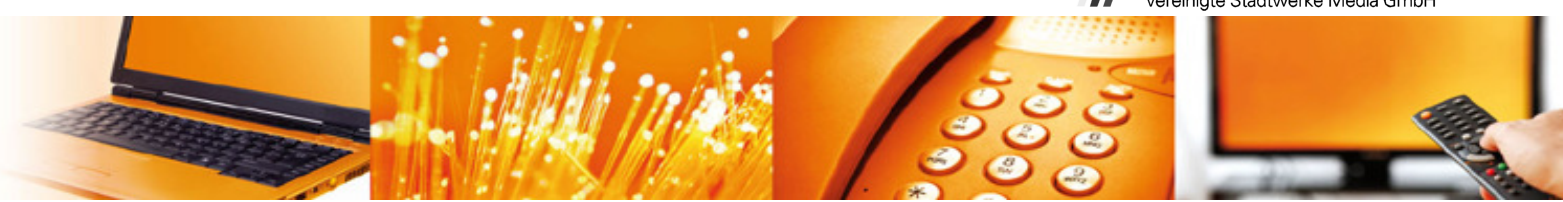

# **1.1 Zugang zum persönlichen Anrufbeantworter**

Ihr persönlicher Anrufbeantworter nimmt alle Anrufe entgegen, welche Sie nicht beantworten können. Die Nachrichten werden digital aufgezeichnet und können von Ihnen jederzeit abgehört werden.

Sie brauchen kein zusätzliches Gerät, um Ihren persönlichen Anrufbeantworter zu kontaktieren und die Nachrichten abzuhören. Ein normales Telefon oder Handy genügt.

Ihr persönlicher Anrufbeantworter bietet folgende Leistungen:

- Keine Limitierung der Anzahl gespeicherten Nachrichten
- Speicherzeiten für Nachrichten:
	- Neue nicht abgehörte Nachrichten : 15 Tage
	- Abgehörte Nachrichten : 3 Tage
		- Gespeicherte Nachrichten : 24 Tage
- Rückruf per Tastendruck
- Signalisieren von neuen Nachrichten
- Eine Standartbegrüssung ohne Ansage der Rufnummer
- Eine persönliche Begrüssung

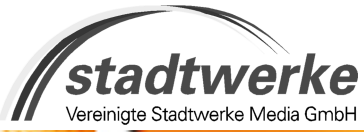

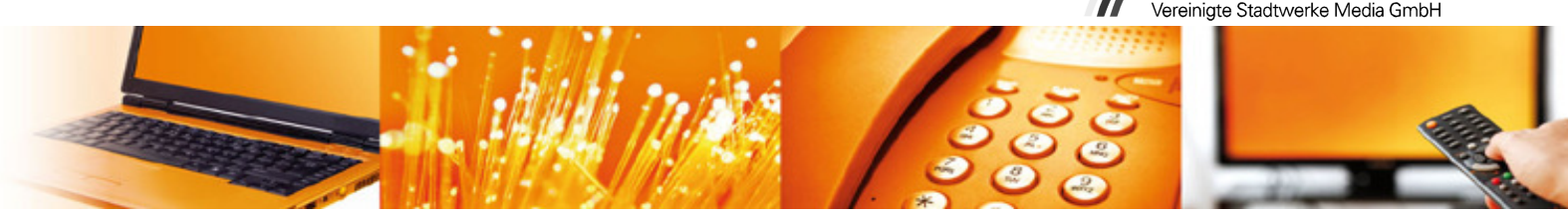

# **1.2 Der persönliche Anrufbeantworter ein- und ausschalten**

Der persönliche Anrufbeantworter wird automatisch eingeschaltet, wenn Sie die Anrufe umleiten, welche Sie nicht innerhalb einer bestimmten Zeit beantworten.

Die "Umleitung, wenn nicht erreichbar (CFNR)" einrichten und somit den **Anrufbeantworter einschalten**:

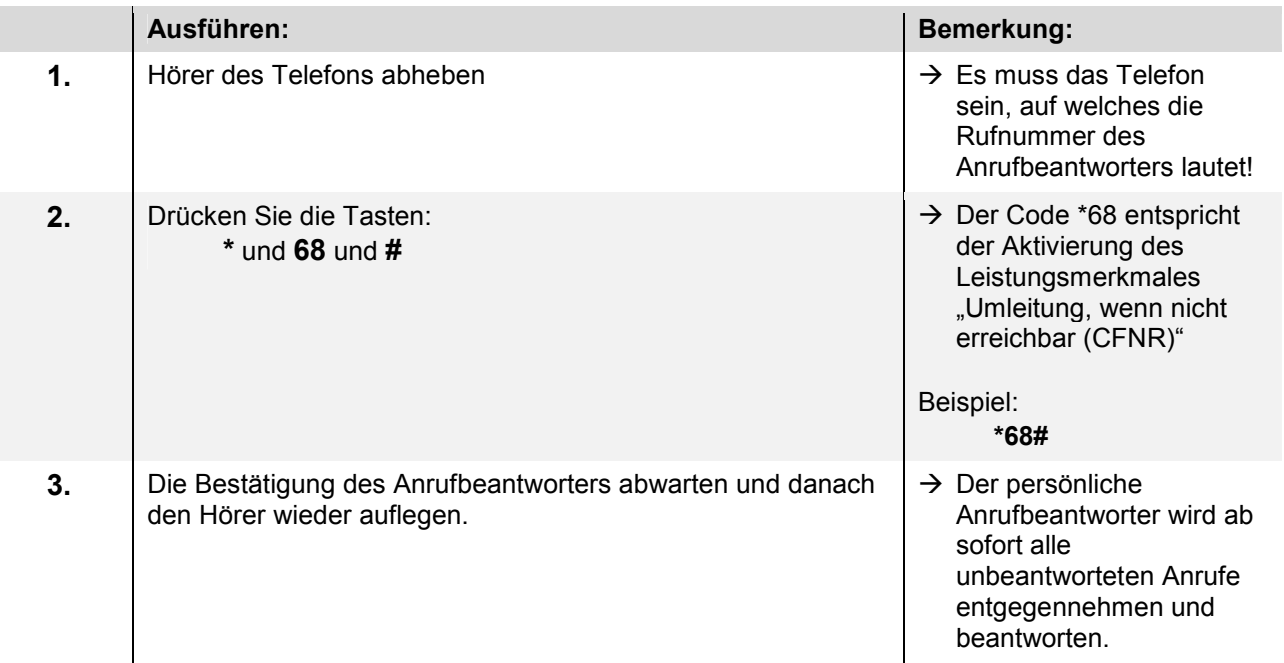

Die Umleitung, wenn nicht erreichbar (CFNR)" löschen und somit den **Anrufbeantworter ausschalten**:

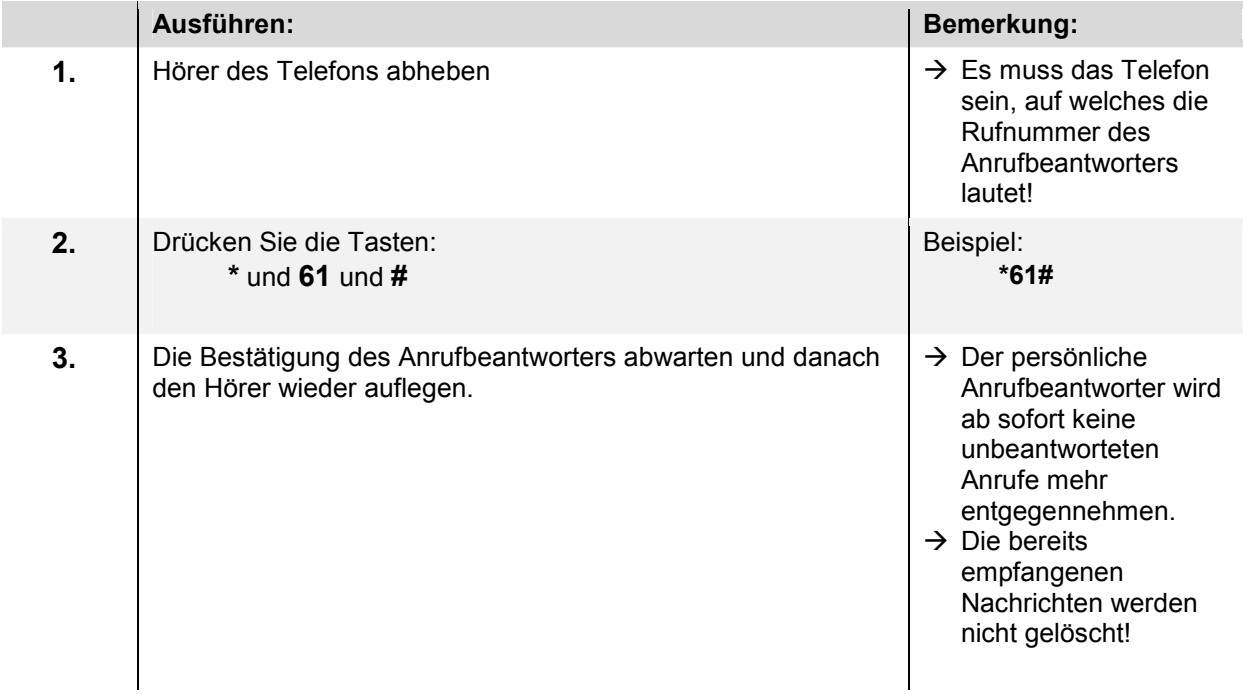

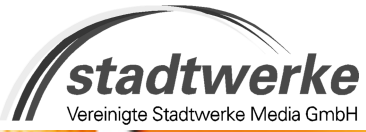

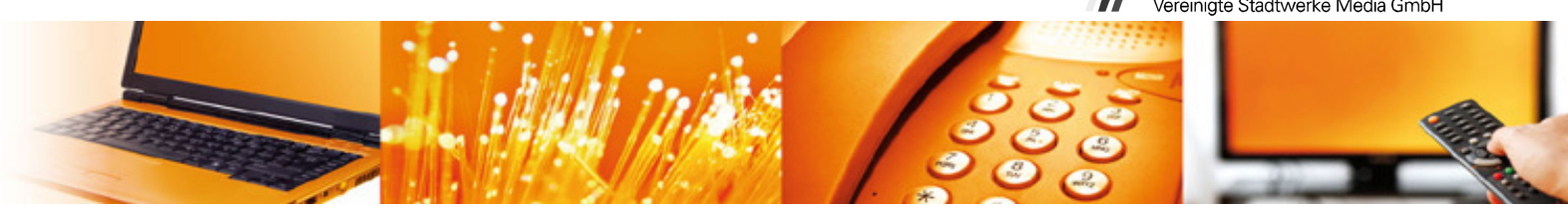

### **1.3 Nachrichten vom persönlichen Anrufbeantworter abhören**

Die Nachrichten des persönlichen Anrufbeantworters können Sie abhören:

• Durch die direktes anwählen des persönlichen Anrufbeantworters: → Abhören wie im Folgenden beschrieben.

#### **1.3.1 Den Anrufbeantworter anwählen**

Nachrichten abhören vom Telefon aus mit der Nummer des Telefonanrufbeantworters:

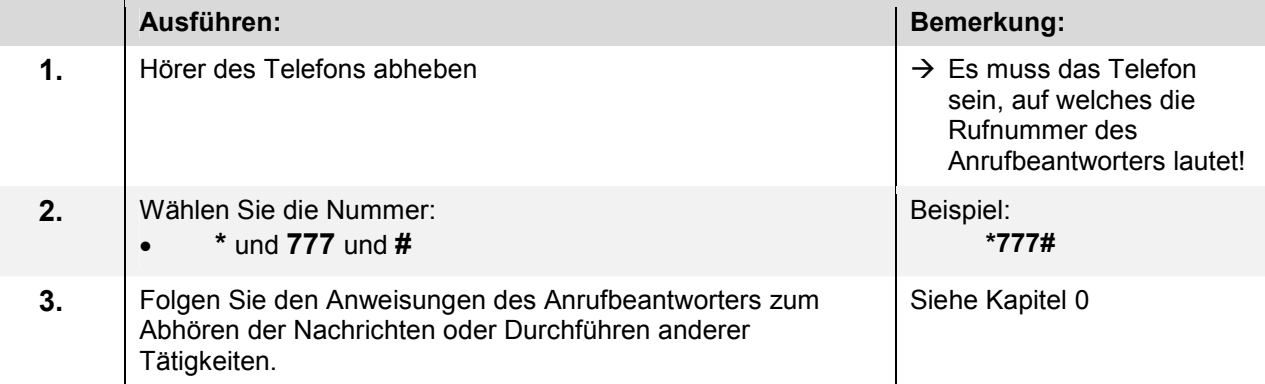

Nachrichten abhören von einem nationalen oder internationalen Telefon oder Handy:

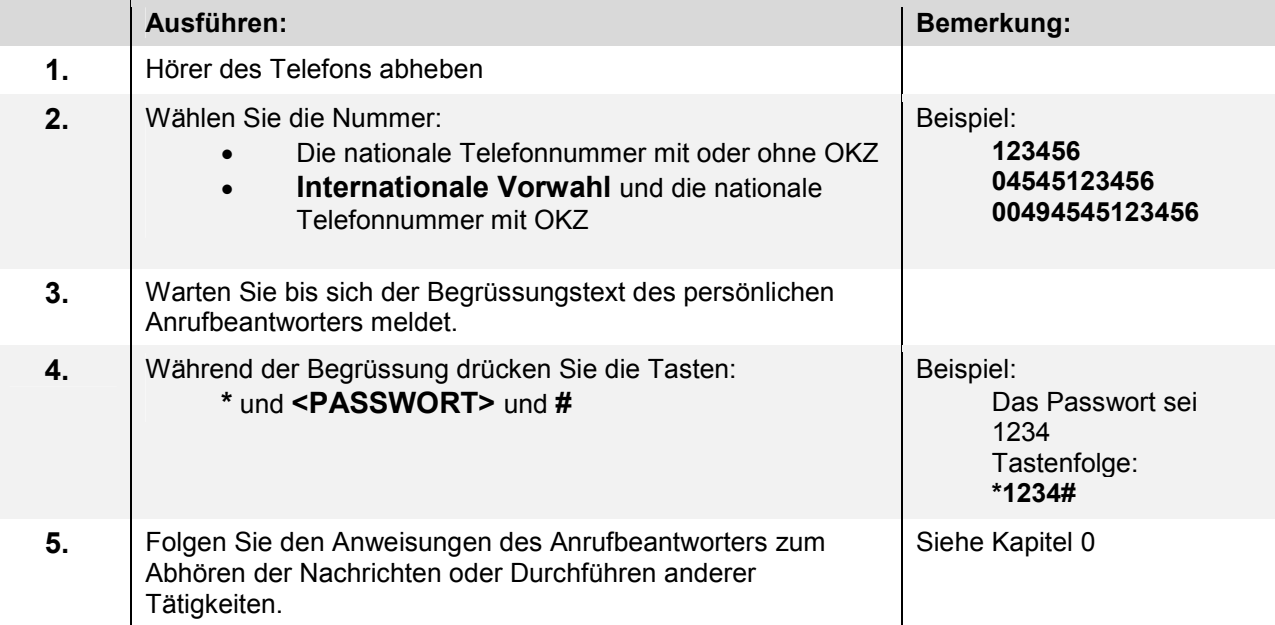

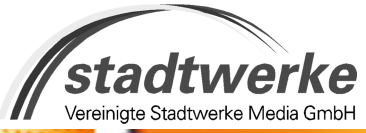

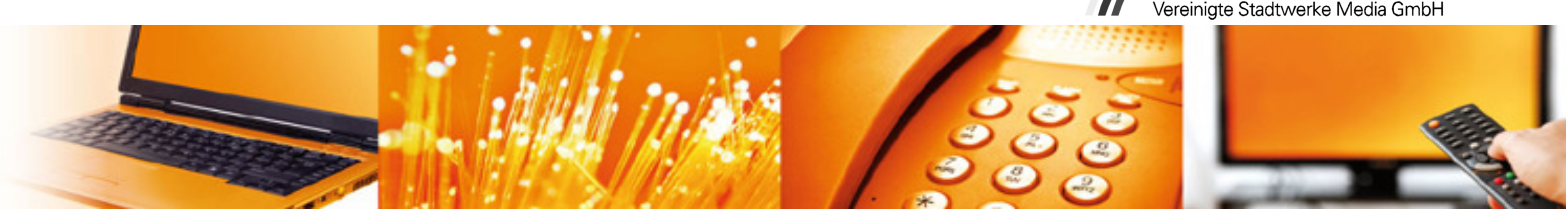

# **1.4 Menü: Nachrichten abhören, Rückruf aktivieren, Einstellungen ändern**

Nach der erfolgten Einwahl in Ihren Anrufbeantworter können Sie - während des Abhörens einer Nachricht oder kurz danach - mit Tastendrucken folgende Aktionen durchführen:

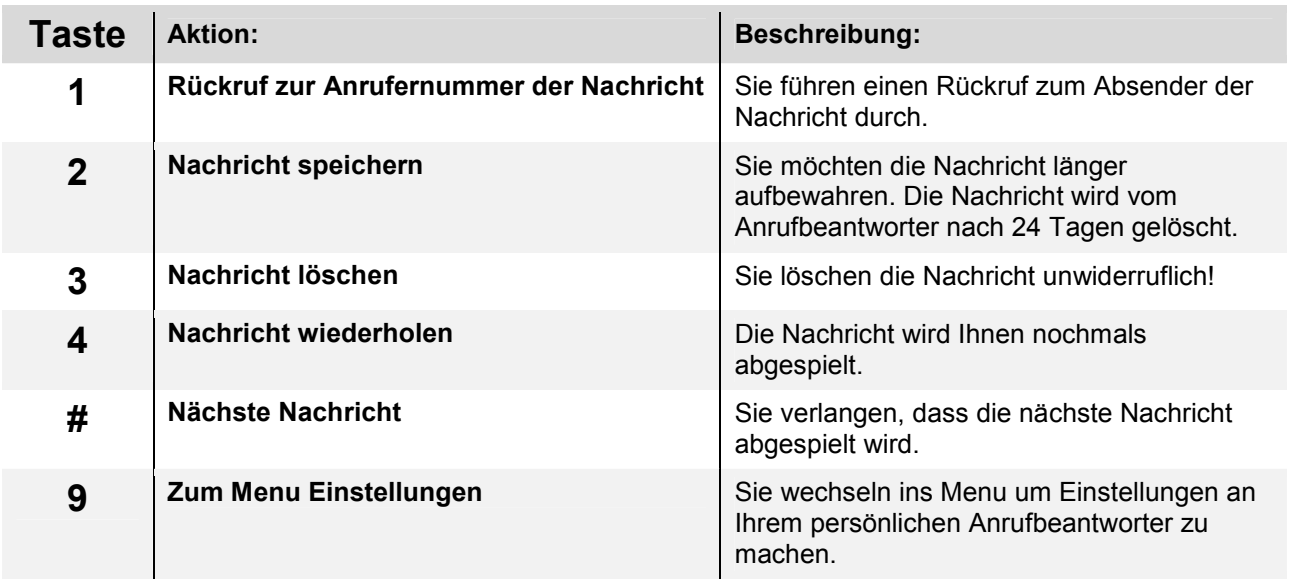

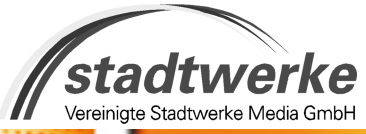

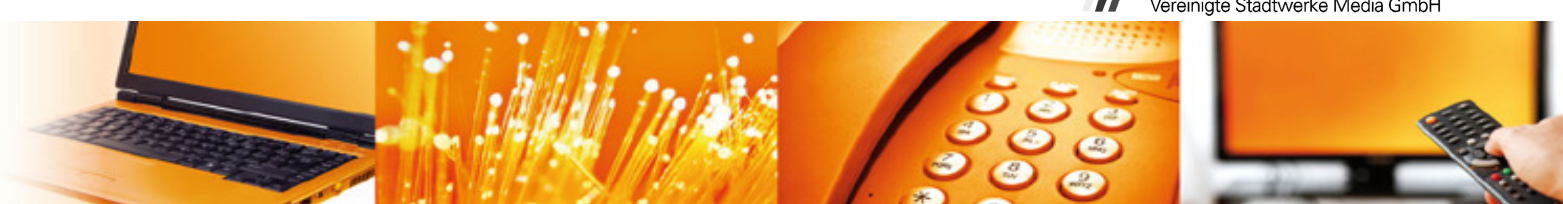

## **1.5 Menü: Einstellungen des persönlichen Anrufbeantworter ändern**

Mit folgenden Tastendrucken haben Sie die Möglichkeit Ihren persönlichen Anrufbeantworter auf Ihre Bedürfnisse anzupassen:

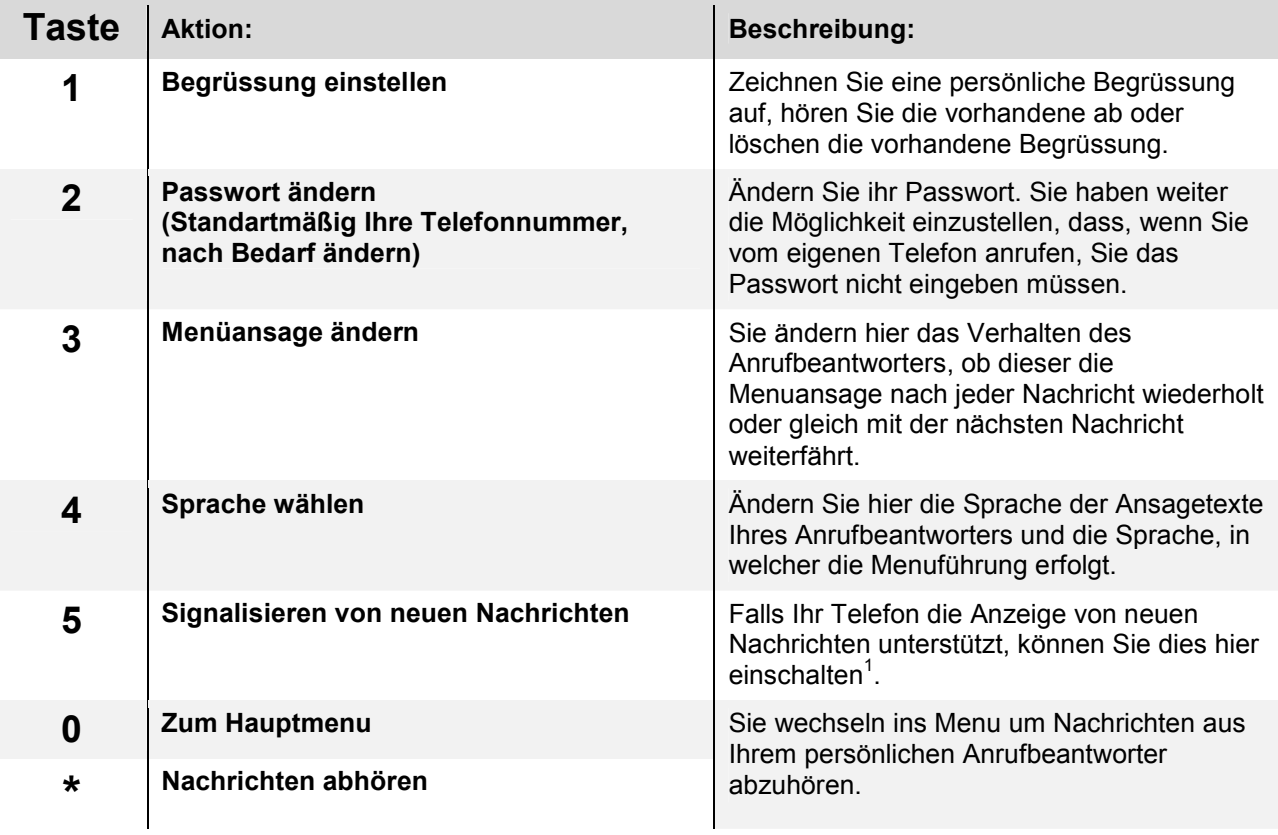

 $\overline{a}$